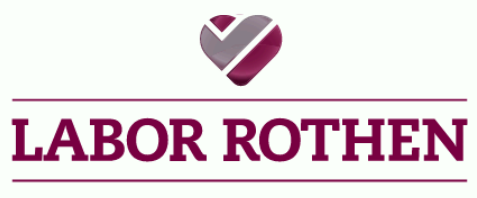

Am Puls der Medizin.

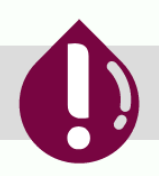

## **ROTHEN INFORMIERT**

# **Materialbestellungen via Medilab**

Wir möchten Sie darüber informieren, dass Medilab ab sofort ausschliesslich Onlinebestellungen aktzeptiert. Dadurch entfällt die Möglichkeit, Bestellung über unser Fax-Formular aufzugeben.

Falls Sie den Medilab-Onlineshop noch nicht nutzen,möchten wir Sie ermutigen, sich auf [www.medilab.ch](http://www.medilab.ch/) zu registrieren. Hier sind die Schritte dazu:

### **Anmeldung**

*Bild 1* 

- Besuchen Sie [www.medilab.ch](http://www.medilab.ch/) *(Bild 1)*
- Registrieren Sie sich, indem Sie Ihren Praxis- oder Apothekennamen verwenden (bitte keine Privatpersonen).
- Nach der Anmeldung sendet Medilab Ihnen eine Bestätigungsmail zur Freigabe des Logins. Dieser Vorgang kann 1-2 Tage dauern.

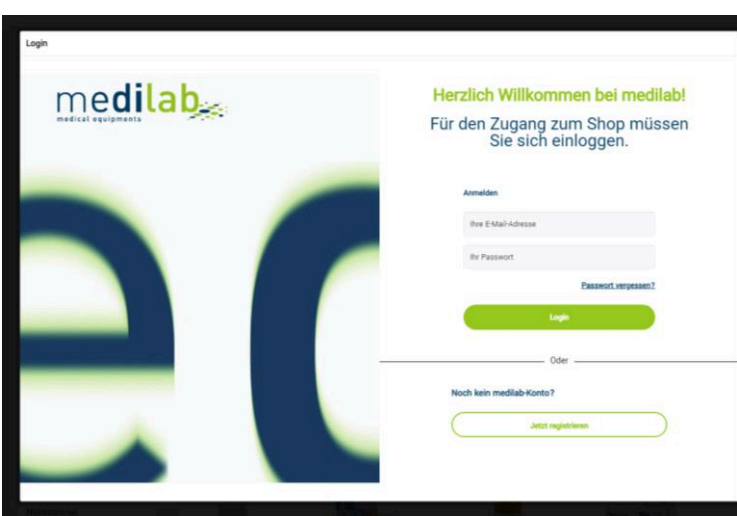

#### **Bedienung des Shop «Rothen Blutentnahme»**

- Melden Sie sich an.
- Klicken Sie auf "Rothen Blutentnahme" auf der linken Seite. *(Bild 2)*
- Wählen Sie die gewünschte Rubrik (z. B. "Allgemeiner Bedarf"), suchen Sie Artikel aus, geben Sie die Anzahl ein und legen Sie sie in den Warenkorb.
- Klicken Sie oben rechts auf "Zur Kasse" und schliessen Sie die Bestellung ab. *(Bild 3)*

*Bild 2* 

info@labor-rothen.ch www.labor-rothen.ch

**Unterzeichner des FAMH Labor-Kodex** 

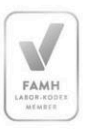

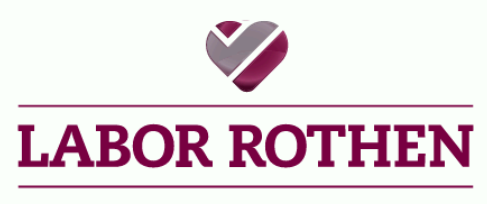

Am Puls der Medizin.

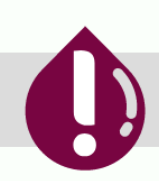

## **ROTHEN INFORMIERT**

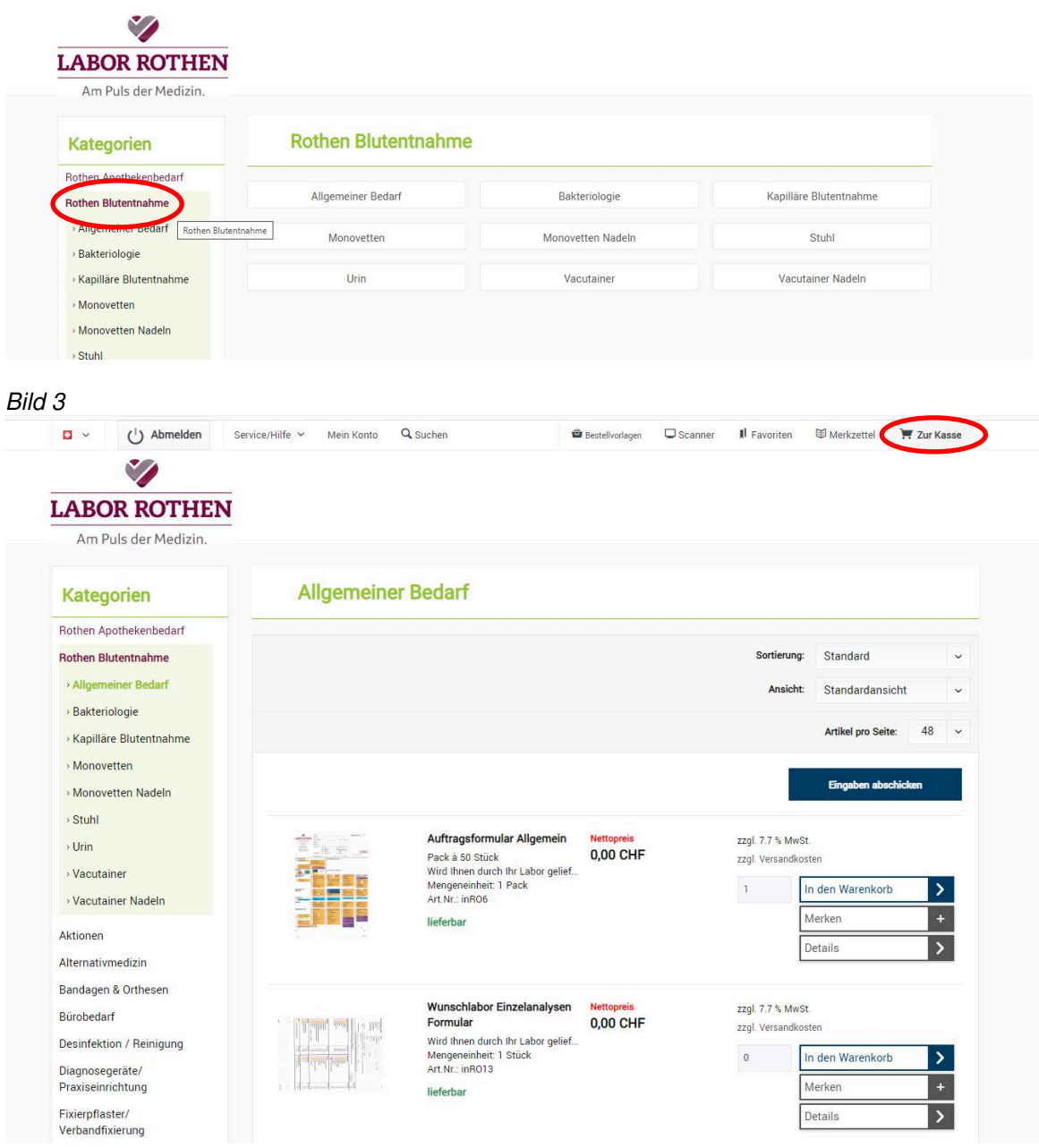

Bitte beachten Sie: Wenn ein Artikel nicht lieferbar ist, wird dies in roter Schrift unter dem Artikel angezeigt. In diesem Fall können Sie gerne bei uns im Labor nachfragen, ob wir den gewünschten Artikel möglicherweise noch auf Lager haben.

© Januar 2024

Tel. 061 269 81 81 Fax 061 269 81 82

info@labor-rothen.ch www.labor-rothen.ch

Unterzeichner des **FAMH Labor-Kodex** 

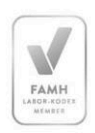